بسمه تعالي

**به منظور شركت در آزمون الكترونيكي دستورالعمل نگهداری ، ارزیابي و فروش اموال تمليكي و مازاد**

## **به نكات زیر توجه فرمایيد:**

.1 تمامي كاركنان شاغل ميتوانند در این آزمون مجازی شركت نمایند.

رمز عبور: كد ملي )بدون خط تيره(

- .2 برای شركت در آزمون، باید از مرورگر Chrome Google استفاده شود.
- .3 برای ورود به سامانه آزمون، از طریق مرورگر Chrome Google وارد سامانه مدیریت یكپارچهه آمهوزا ایهده به نشاني: **ir.bmi.amoozesh-el://https** بخش "یادگيری الكترونيكي" شوید. سپس نام كهاربری و رمز عبور خود را وارد نمایيد. نام كاربری: شماره استخدامي

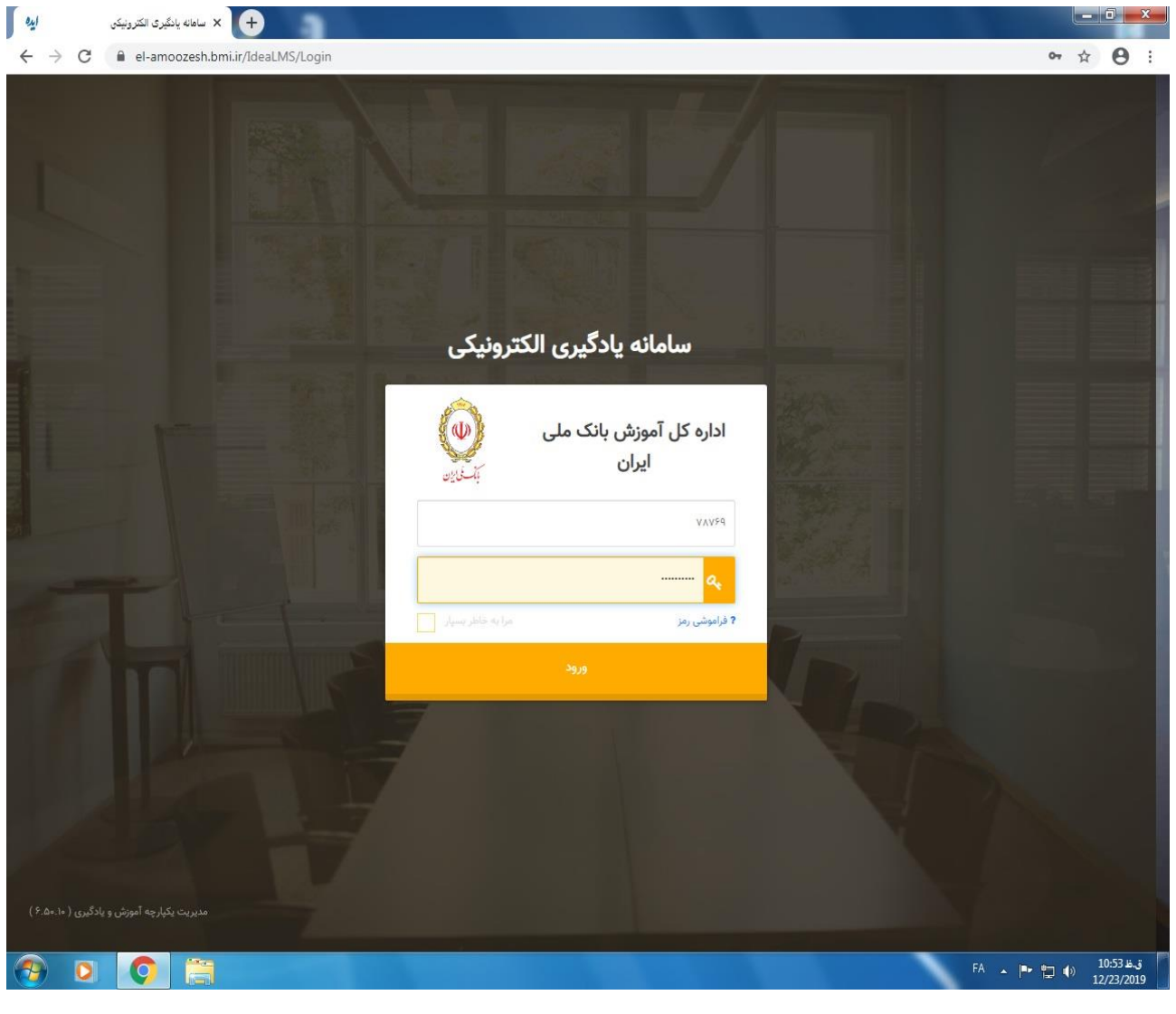

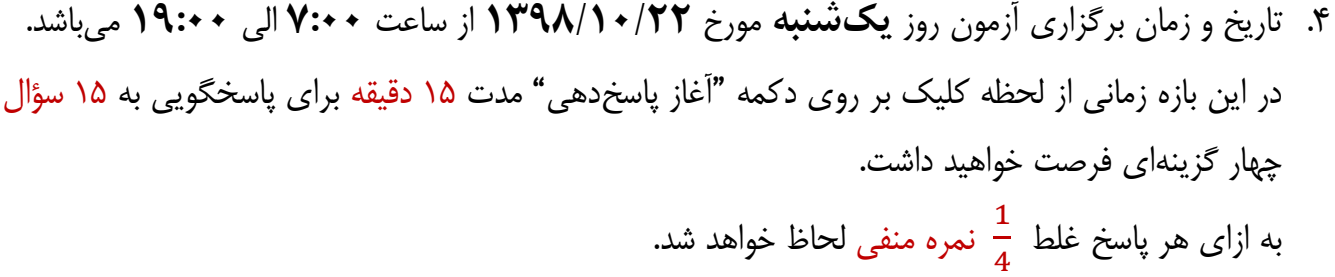

- .1 درصورتيكه بنا به هر دليل از جمله قطع اینترنت یا اشكاالت سيستمي، آزمهون شهما ناتمهام بمانهد مهي توانيهد مجدداً در محدوده زماني فوق وارد سامانه شده و آزمون خود را ادامـه دهيـد. امـا درصـورتي كـه دكمـه "اتمـام پاسخدهي" را كليك نمایيد، امكان آزمون مجدد برای شما وجود نخواهد داشت.
	- .6 هرگز در حين آزمون از كليدهای 5F یا Refresh استفاده ننمایيد.

.7 انجام آزمون از طریق شبكه WAN بانك و اینترنت پرسرعت امكانپذیر ميباشد.

 **با تشكر اداره كل آموزش**